# **Application Setup - Advanced Setup**

Last Modified on 12/08/2024 7:07 pm EST

In Application Setup - ADVANCED, you'll find:

- The App Store (for System Apps)
- Custom Fields (for all your events), and
- Preferences (for user passwords and invoices across all your events).

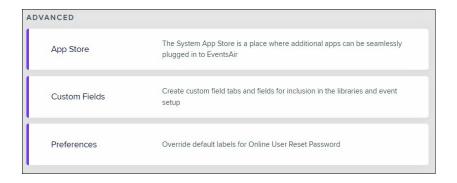

## **App Store**

- System Brands Similar to the Brand Editor, create different sets of visual elements like fonts, colors, and images, to easily reuse a look & feel for different System Apps.
- System App Store Similar to the EventsAir App Store (in the Online Setup of each event), here you will find
  special Apps that are not tied to an individual event, if these are part of your application.

### **Custom Fields**

- Custom Field Tabs Create groupings for your custom fields, if needed, to keep related items on their own custom tab.
- Custom Fields Create custom fields you may need for multiple events.

### **Preferences**

- Preferences edit and define the default text and labels for online user password settings. While the default
  labels and text are suitable in most circumstances, there are possible instances where you would want to edit
  these for your organization.
- Invoicing- define how invoice numbers are used in invoices and credit notes. On a per-office basis, you have four options:
  - Each event uses its own pool of sequential invoice numbers and its own pool of sequential credit note
  - All events use a centralized pool of sequential invoice numbers and a centralized pool of sequential credit note numbers
  - o Each event uses its own centralized pool of sequential numbers for both invoices and credit notes

o All events use a single centralized pool of sequential numbers for both invoices and credit notes

#### For each office, you can define:

- Invoice Prefix
- Miscellaneous Invoice Prefix
- Credit Note Prefix
- Organization Invoice Prefix
- You can also maintain separate sequential numbering for organizations and individuals (this is a checkbox option).